# **FuretUI Documentation**

*Release 1.3.0*

**Jean-Sébastien Suzanne**

**Aug 14, 2017**

# **Contents**

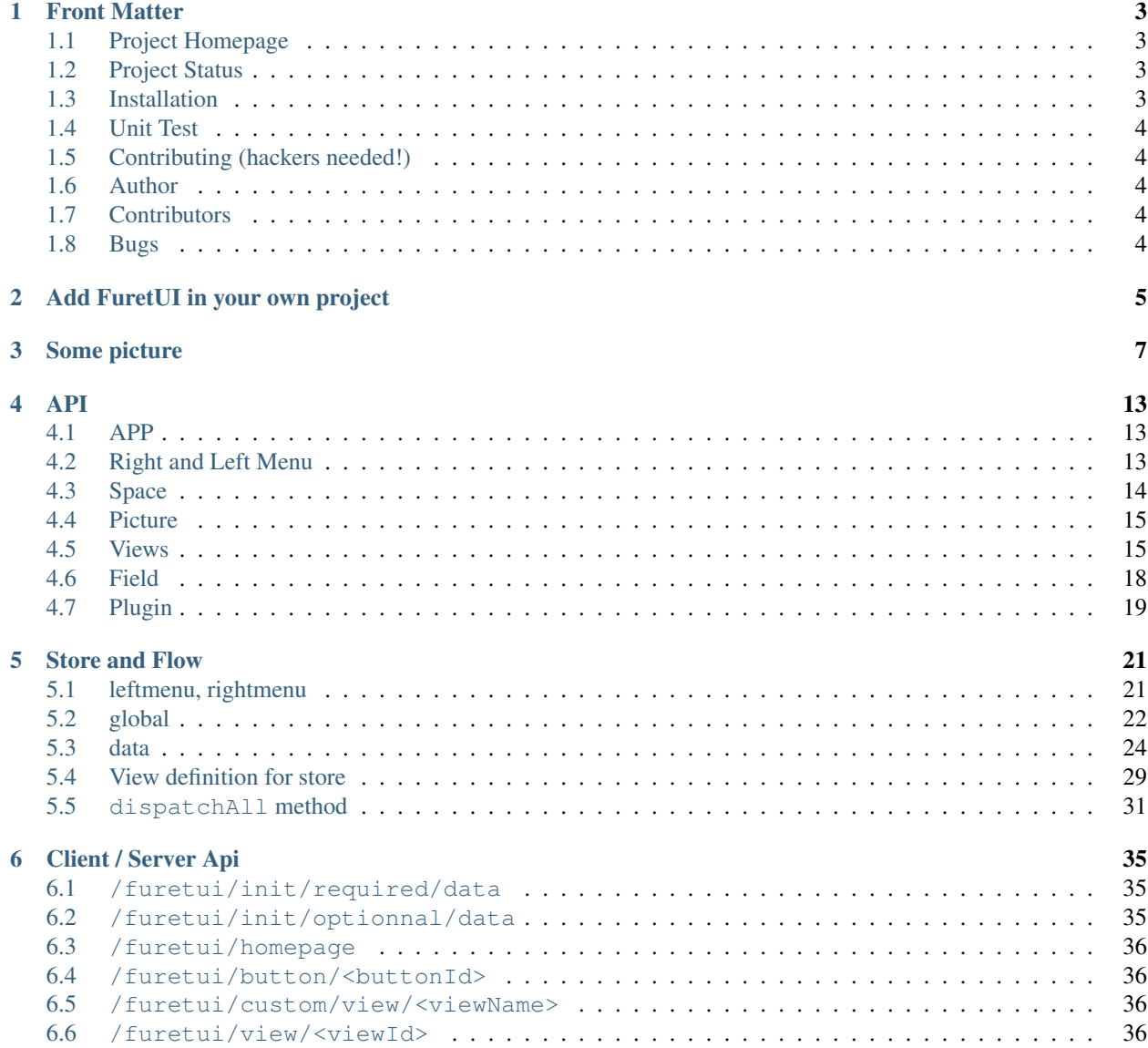

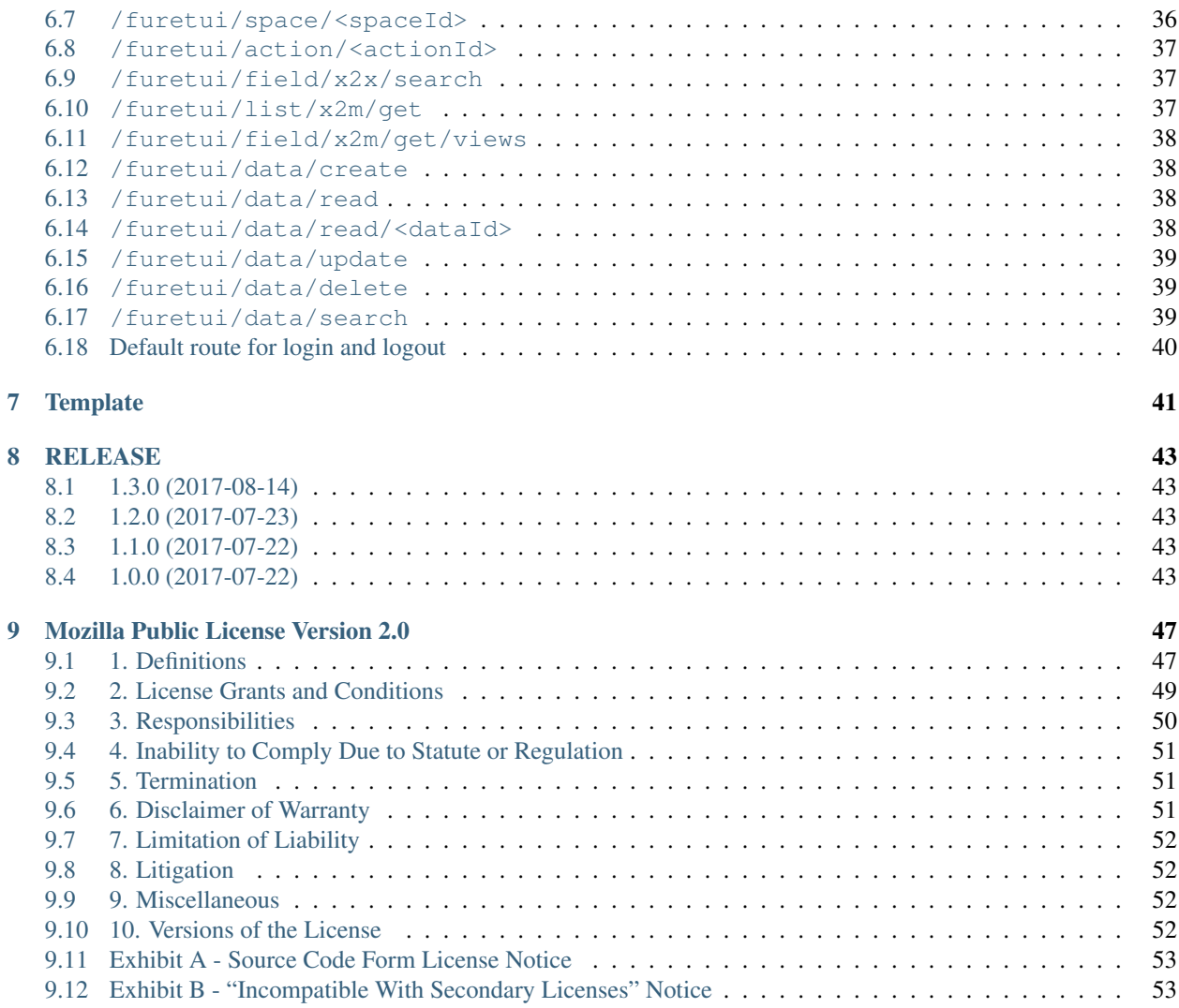

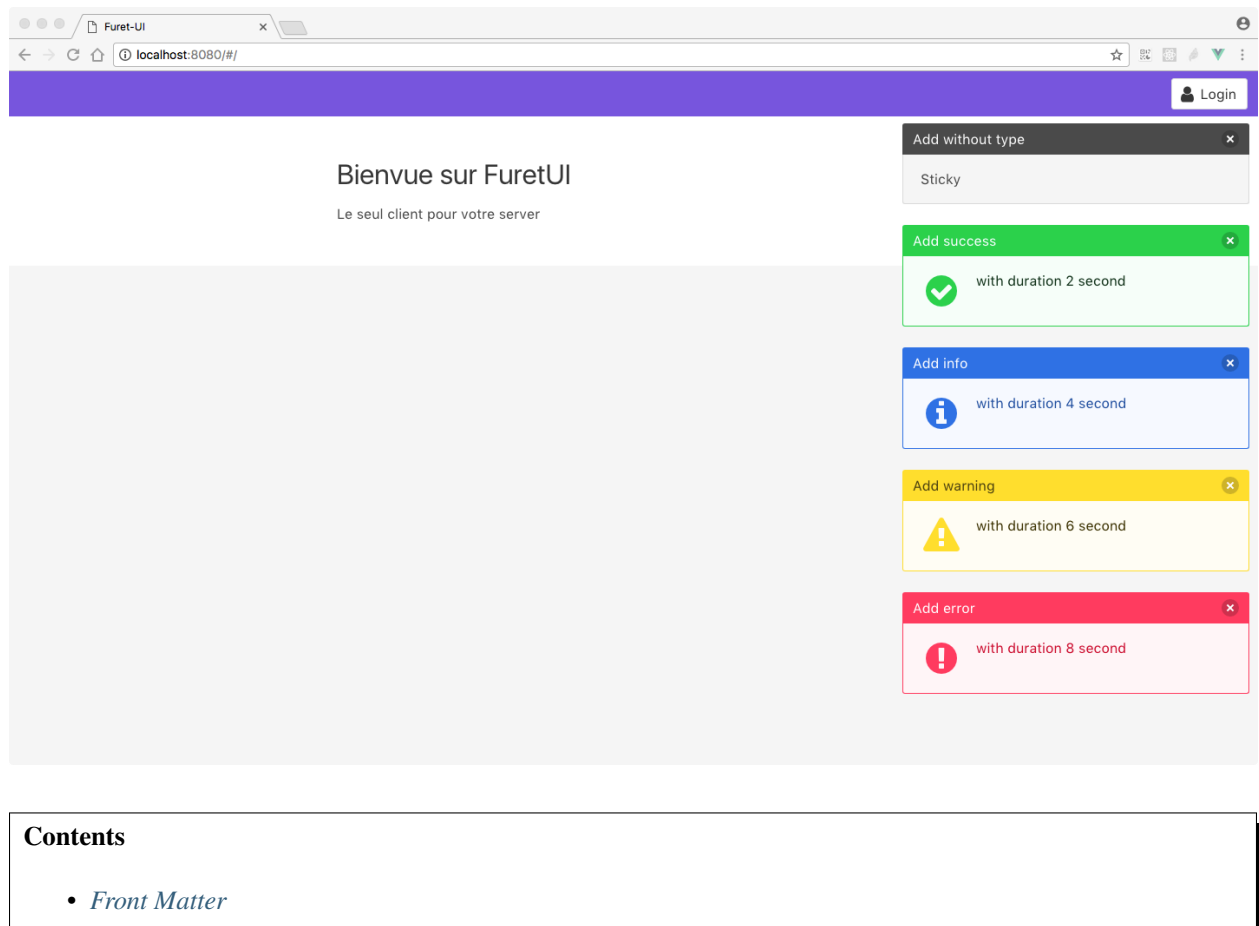

- *[Project Homepage](#page-6-1)*
- *[Project Status](#page-6-2)*
- *[Installation](#page-6-3)*
- *[Unit Test](#page-7-0)*
- *[Contributing \(hackers needed!\)](#page-7-1)*
- *[Author](#page-7-2)*
- *[Contributors](#page-7-3)*
- *[Bugs](#page-7-4)*

# CHAPTER<sup>1</sup>

## Front Matter

<span id="page-6-0"></span>Information about the FuretUI project.

## <span id="page-6-1"></span>**Project Homepage**

FuretUI is hosted on [github](http://github.com) - the main project page is at [http://github.com/AnyBlok/furet\\_ui.](http://github.com/AnyBlok/furet_ui) Source code is tracked here using [GIT.](https://git-scm.com)

The most recent published version of this documentation should be at [http://furet-ui.readthedocs.io/en/latest/index.](http://furet-ui.readthedocs.io/en/latest/index.html) [html.](http://furet-ui.readthedocs.io/en/latest/index.html)

## <span id="page-6-2"></span>**Project Status**

FuretUI is currently in development status and is expected to be fairly stable. Users should take care to report bugs and missing features on an as-needed basis. It should be expected that the development version may be required for proper implementation of recently repaired issues in between releases; the latest master is always available at [https://github.com/AnyBlok/furet\\_ui/archive/master.zip.](https://github.com/AnyBlok/furet_ui/archive/master.zip)

## <span id="page-6-3"></span>**Installation**

Install latest versions of FuretUI from github (need npm):

```
git clone https://github.com/AnyBlok/furet_ui.git
cd furet_ui
npm install
npm run build-prod
```
..warning:

``build-prod`` return a minimify build

## <span id="page-7-0"></span>**Unit Test**

Run the test with npm:

npm run test

AnyBlok is tested using [Travis](https://travis-ci.org/AnyBlok/furet_ui)

Run the mock server fron the project:

```
npm run build
virtualenv develop
source develop/bin/activate
pip install -r requirement.txt
python server.py
```
## <span id="page-7-1"></span>**Contributing (hackers needed!)**

FuretUI is at a very early stage, feel free to fork, talk with core dev, and spread the word!

## <span id="page-7-2"></span>**Author**

Jean-Sébastien Suzanne

## <span id="page-7-3"></span>**Contributors**

[Anybox](http://anybox.fr) team:

- Jean-Sébastien Suzanne
- Simon ANDRÉ

## <span id="page-7-4"></span>**Bugs**

Bugs and feature enhancements to FuretUI should be reported on the [Issue tracker.](https://github.com/AnyBlok/furet_ui/issues)

#### **Contents**

• *[Add FuretUI in your own project](#page-8-0)*

## Add FuretUI in your own project

<span id="page-8-0"></span>FuretUI don't give a final web client, You have to create the **html** page. In this page you must:

- 1. create page: (css, html, js)
- 2. load furetui components
- 3. load your own components
- 4. create the FuretUI Client

Example:

```
<!DOCTYPE html>
<html>
    <head>
        <meta http-equiv="content-type" content="text/html; charset=utf-8" />
        <meta name="viewport" content="width=device-width, initial-scale=1, maximum-
˓→scale=1.0, user-scalable=no"/>
        <title>Your title</title>
        < 1 - -Your css files
        -->
    </head>
    <body>
        <!-- the entry point of the client -->
        <div id="anyblok-furetui-app"></div>
        \lt!! --
            Your js files
        -->
        <! -Furet UI bundles
        --\rightarrow<! -Your components for FuretUI
        --&<!-- creation of the client -->
        <script type="text/javascript">
```

```
createFuretUIClient('#anyblok-furetui-app');
        </script>
    </body>
\langle/html>
```
Some picture

<span id="page-10-0"></span>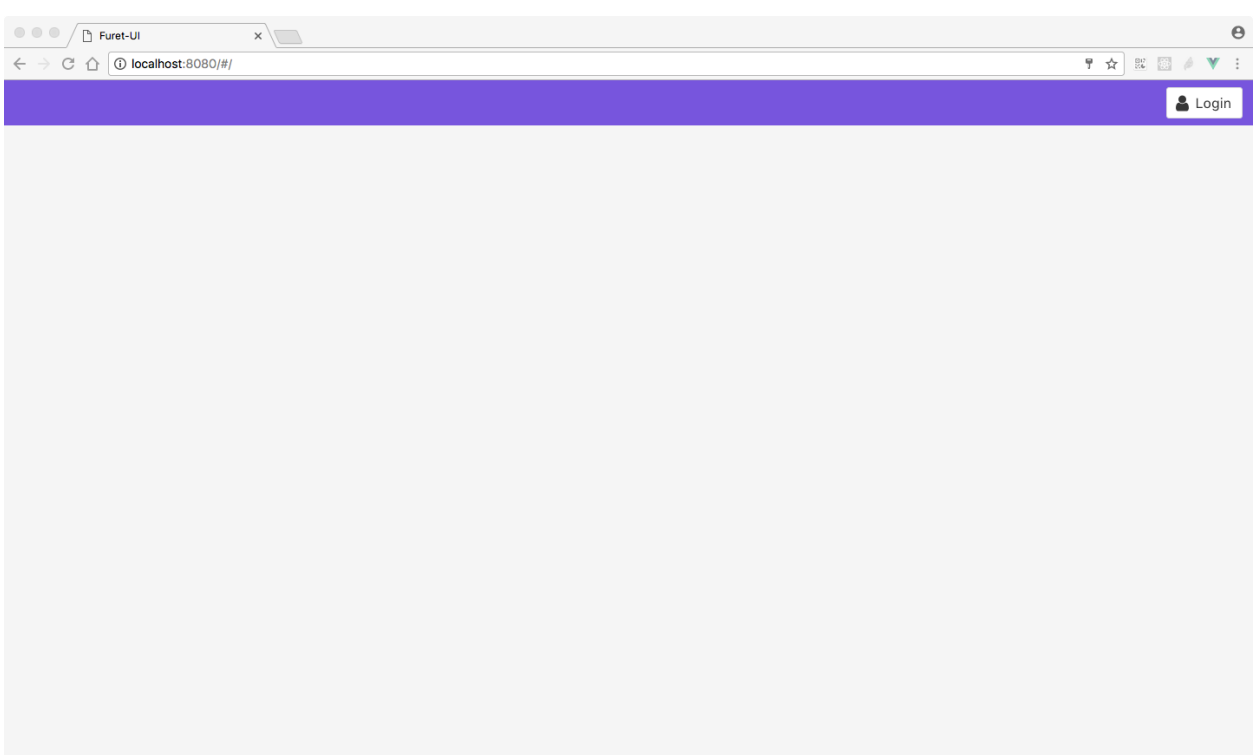

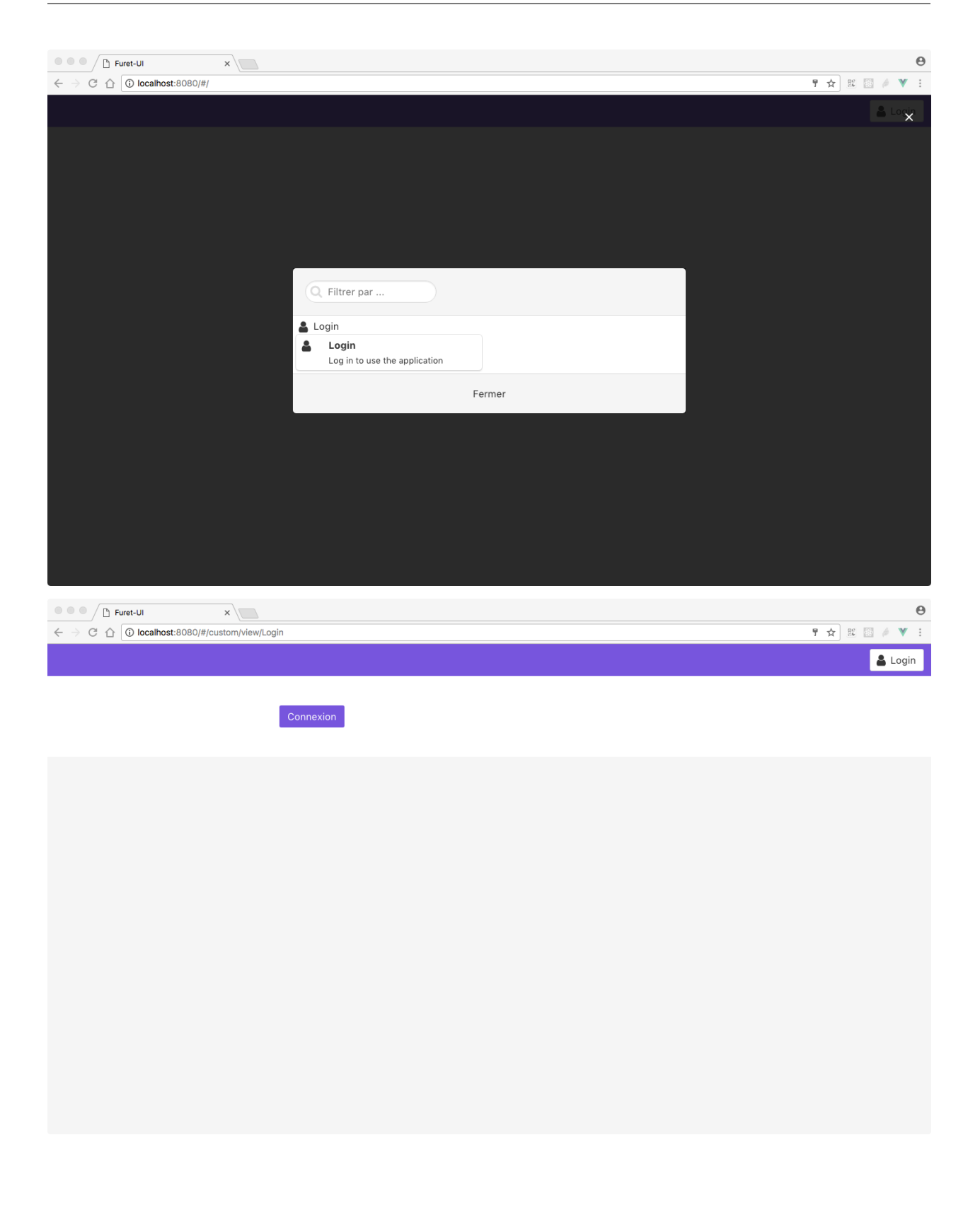

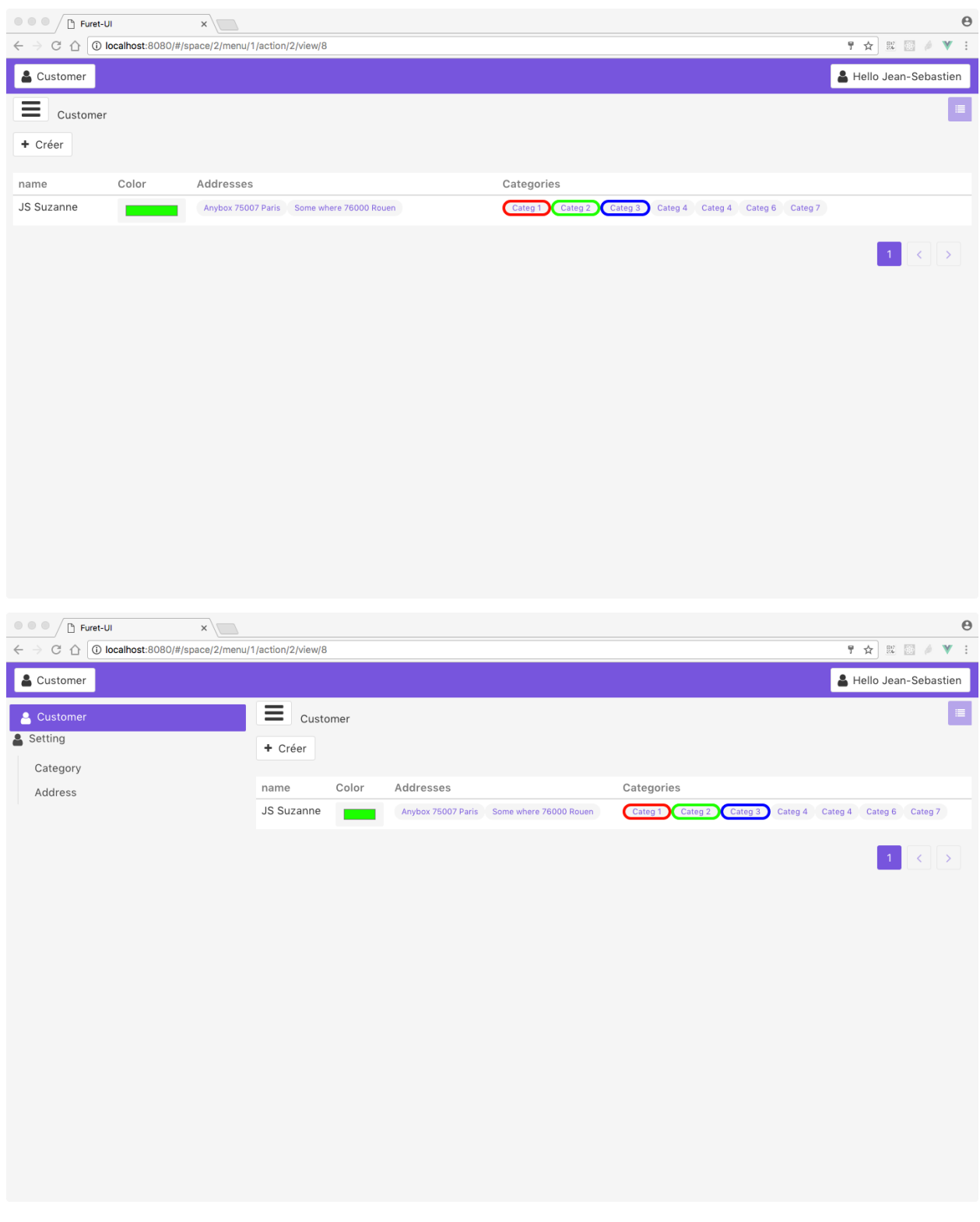

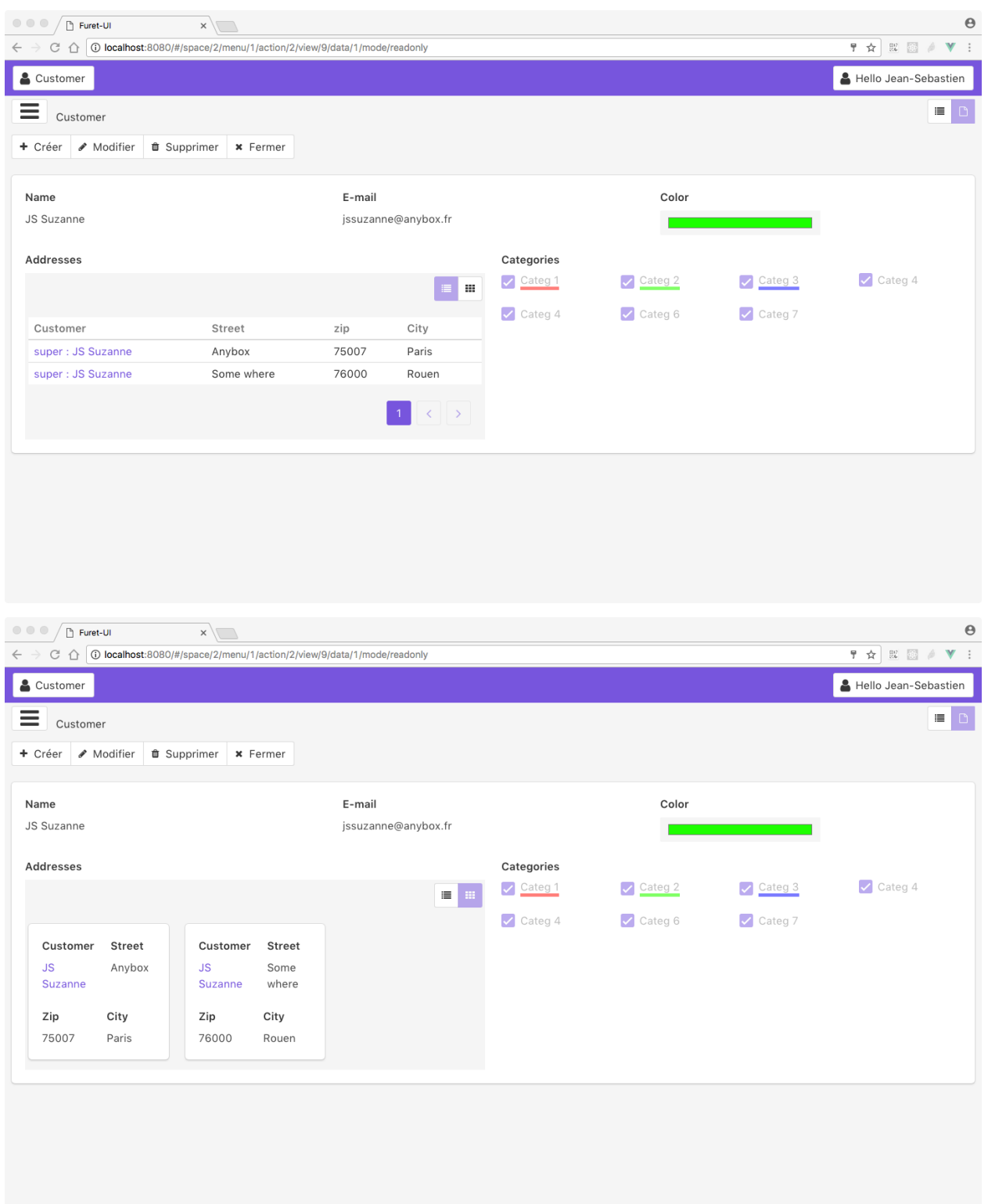

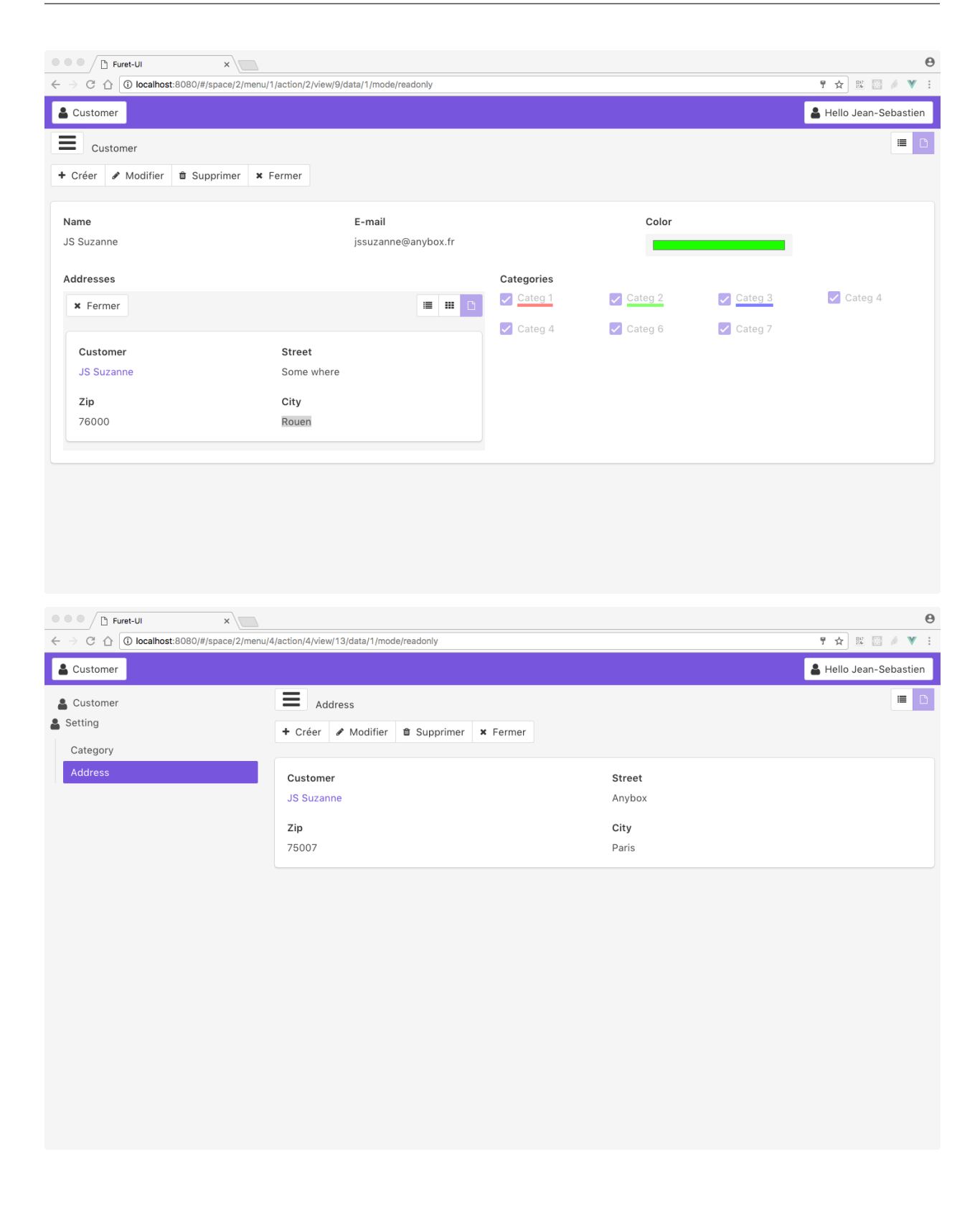

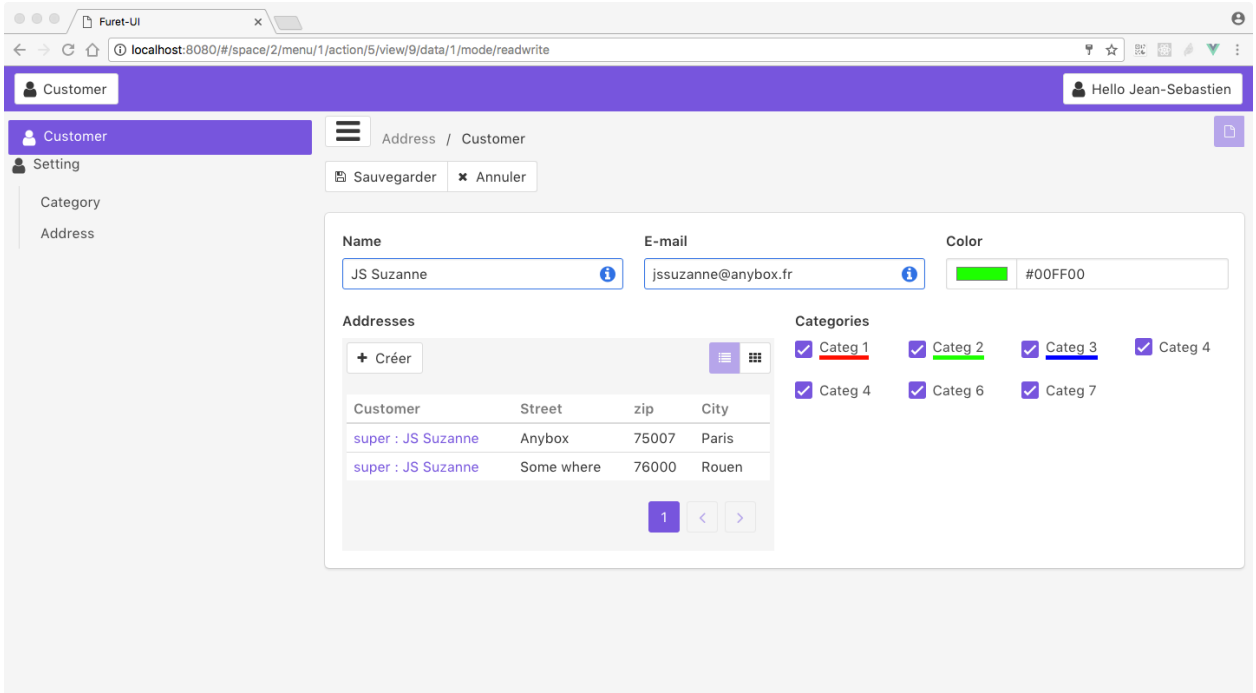

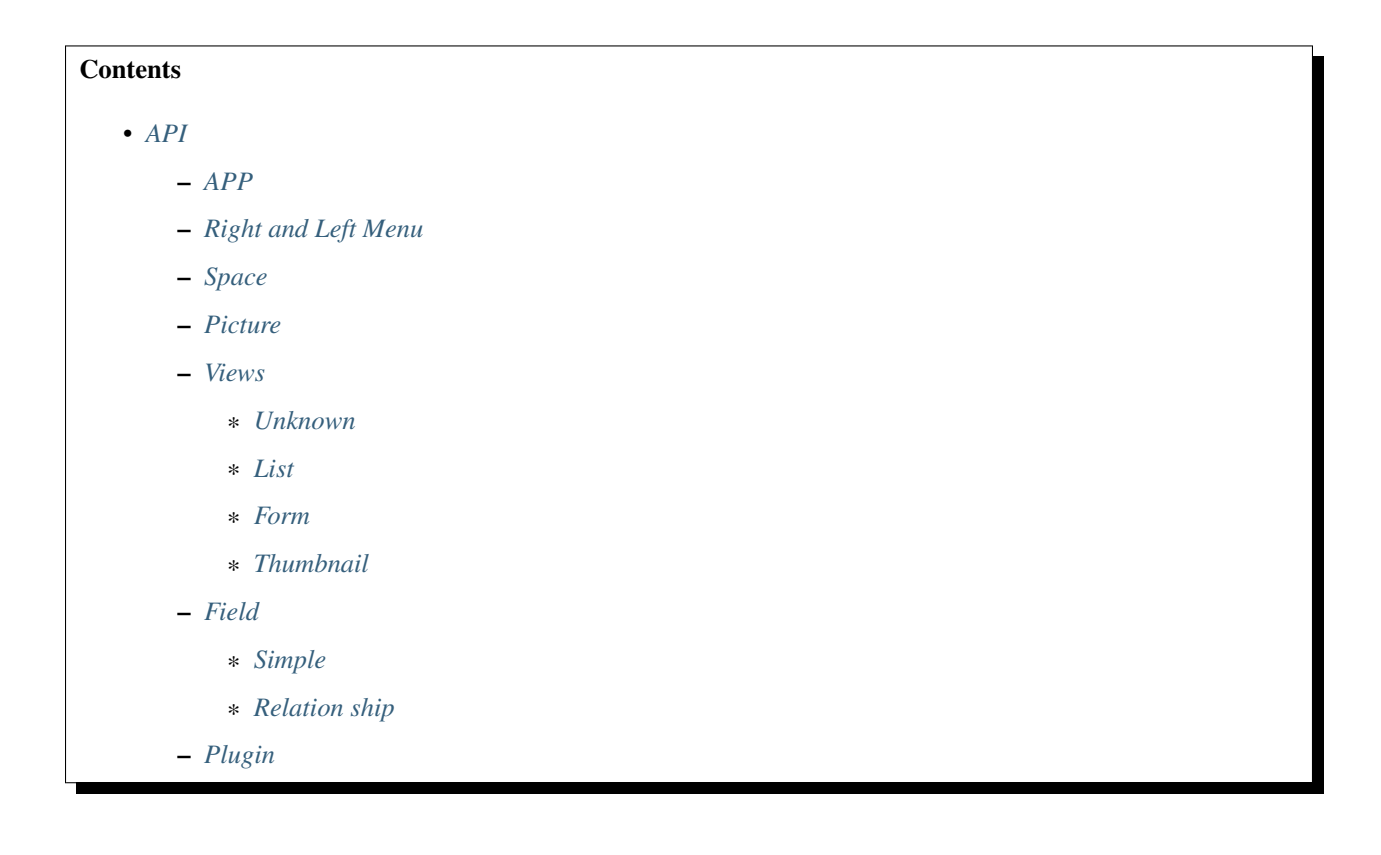

API

## <span id="page-16-1"></span><span id="page-16-0"></span>**APP**

Render the application, need the providers for theme and redux storage

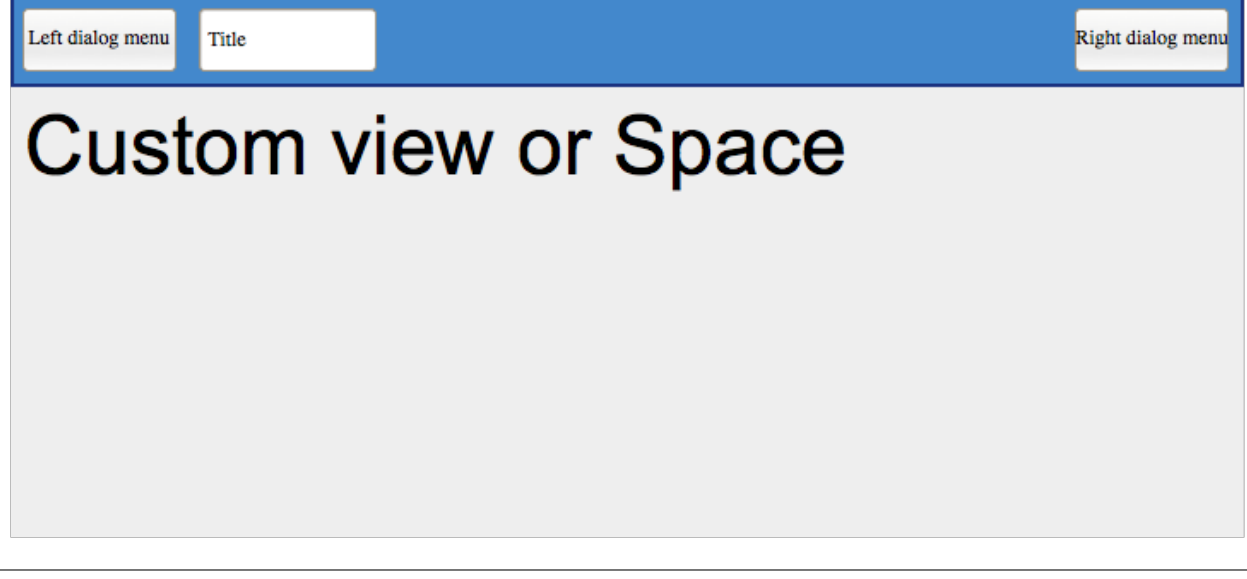

<furet-ui />

# <span id="page-16-2"></span>**Right and Left Menu**

It is a Modal menu. It is a thumbnail render, the thumbnail can be filtered by a searchBox

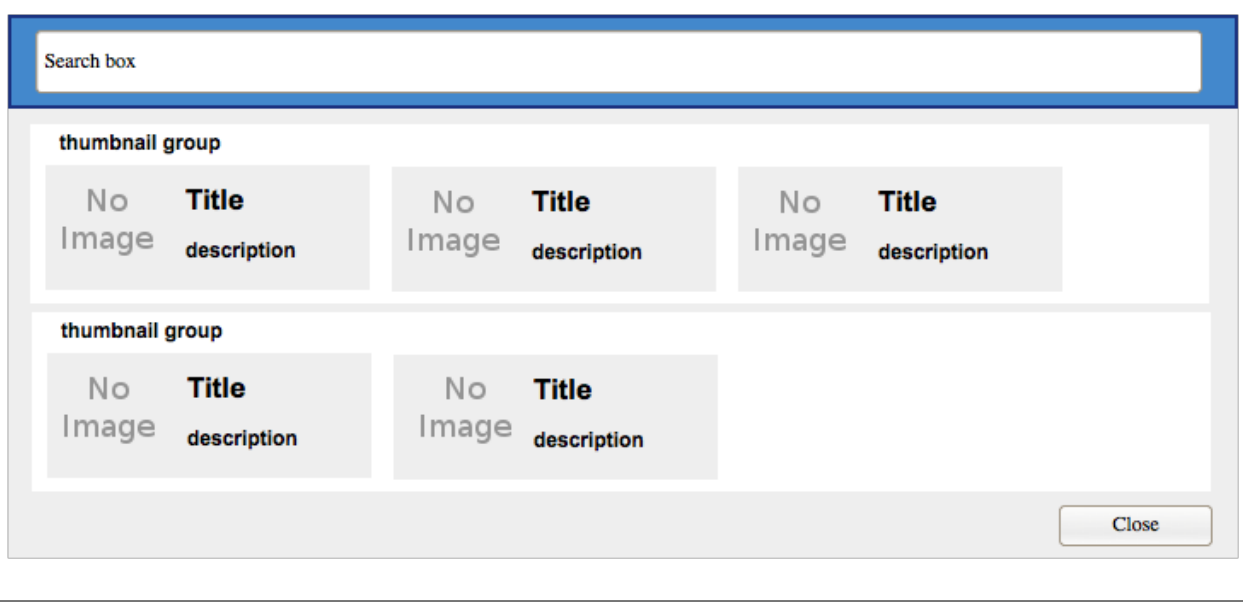

```
<furet-ui-appbar-left-menu />
<furet-ui-appbar-right-menu />
```
# <span id="page-17-0"></span>**Space**

A space is an environnement for a specific behavior. Each space can defined menus, actions, views

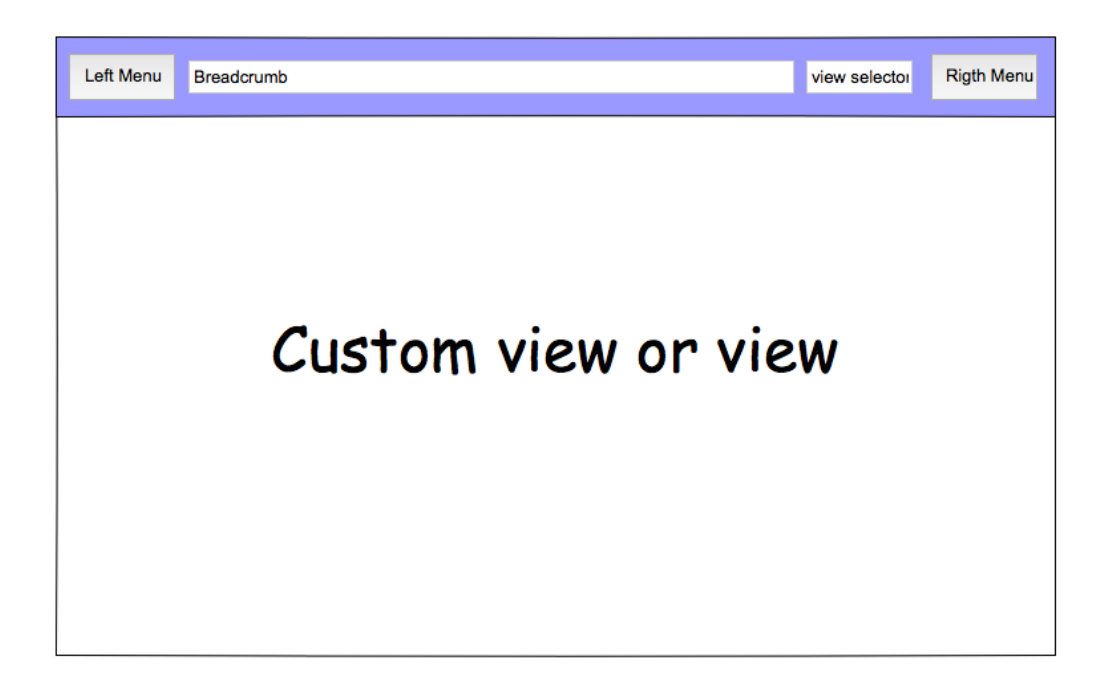

```
<furet-ui-space
   v-bind:spaceId="..."
    v-bind:menuId="..."
    v-bind:actionId="..."
    v-bind:viewId="..."
\overline{\phantom{a}}
```
# <span id="page-18-0"></span>**Picture**

Render a picture, the picture can be come from:

• font-icon: font-awesome class

```
<furet-ui-picture type="font-icon" value="fa-user" />
```
## <span id="page-18-1"></span>**Views**

List the type of view available for the server.

The view type can be:

• standard: List, Form, Thumbnail

• custom: Login, Logout

All the view are present in the plugin system of FuretUI.

#### <span id="page-19-0"></span>**Unknown**

Replace the wanted view if no view are available

## <span id="page-19-1"></span>**List**

Render a list of data

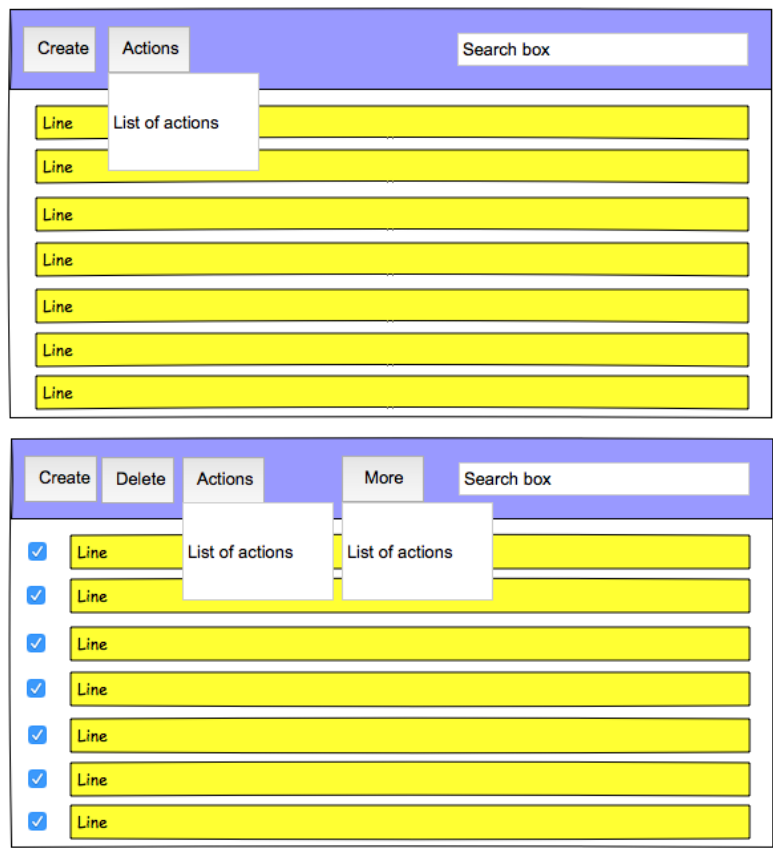

## <span id="page-19-2"></span>**Form**

Render a react template, the template come from serveur and stock in the redux store

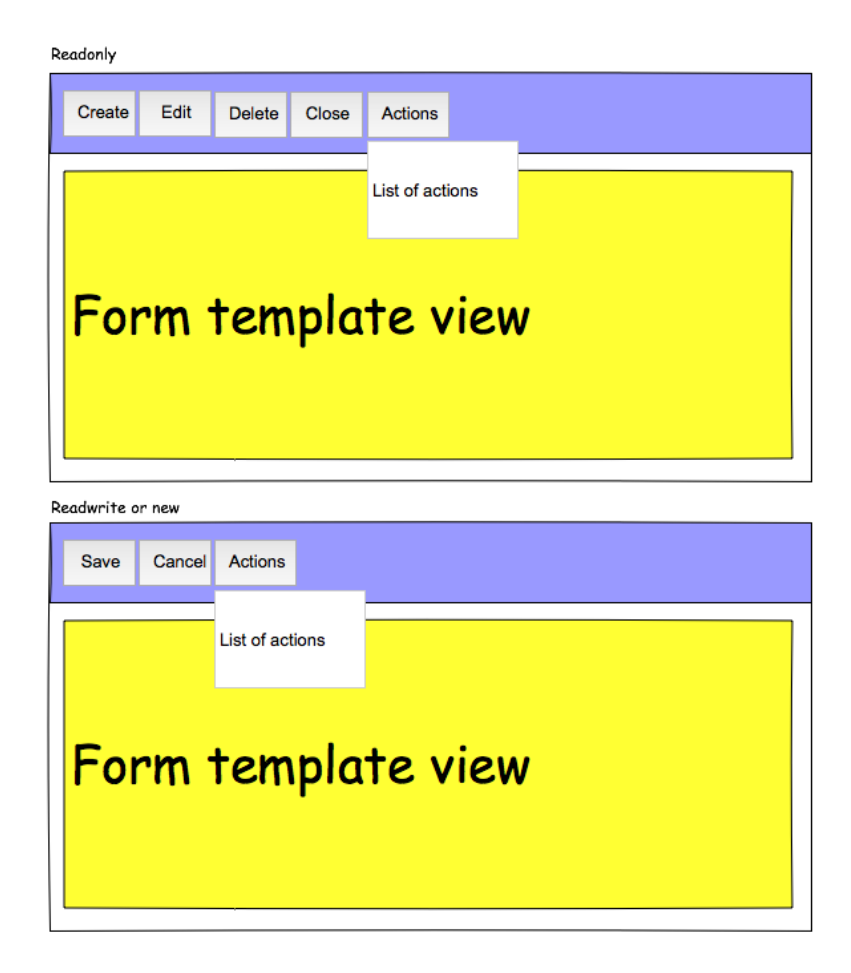

## <span id="page-20-0"></span>**Thumbnail**

Render a react template, the template come from serveur and stock in the redux store

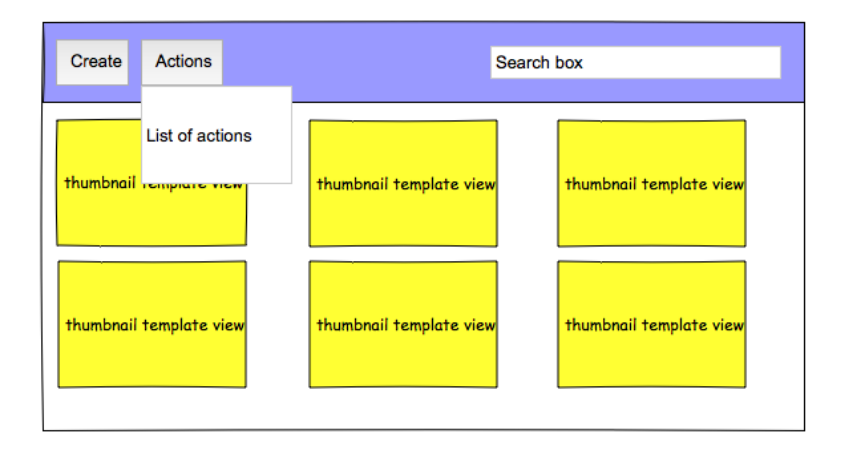

# <span id="page-21-0"></span>**Field**

Each field must be defined by views type.

## <span id="page-21-1"></span>**Simple**

The list are:

- Boolean
- Color
- Date
- DateTime
- Float
- Integer
- File
- JSON
- Mail
- Password
- RichText
- Selection
- String
- Text
- Time
- URL

#### <span id="page-22-1"></span>**Relation ship**

Relation ship are particular field which link two model.

The list are:

- Many2One
- Many2Many
	- List,
	- Thumbnail
	- Form
		- \* checkbox
		- \* tags
- One2Many

## <span id="page-22-0"></span>**Plugin**

It is not a composent, it allow to save some function / object / class. This function / object / class are used and can be overwrite easily to change the behavior.

```
import plugin from './plugin';
const func = (props) => {...}
plugin(['path', 'to', 'save', 'in', 'plugin'], {Hello: func});
plugin.get(['path', 'to', 'save', 'in', 'plugin', 'Hello']);
```
#### **Contents**

```
• Store and Flow
```
- *[leftmenu, rightmenu](#page-24-1)*
	- \* *[UPDATE\\_LEFT\\_MENU, UPDATE\\_RIGHT\\_MENU](#page-24-2)*
	- \* *[CLEAR\\_LEFT\\_MENU, CLEAR\\_RIGHT\\_MENU](#page-25-1)*
	- *[global](#page-25-0)*
- \* *[UPDATE\\_GLOBAL](#page-26-0)*
- \* *[CLEAR\\_GLOBAL](#page-26-1)*
- \* *[ADD\\_IN\\_BREADSCRUMB](#page-26-2)*
- \* *[REMOVE\\_FROM\\_BREADSCRUMB](#page-26-3)*
- \* *[CLEAR\\_BREADSCRUMB](#page-26-4)*
- \* *[ADD\\_NOTIFICATION \(mutation\)](#page-27-1)*
- \* *[ADD\\_NOTIFICATION \(action\)](#page-27-2)*
- \* *[REMOVE\\_NOTIFICATION](#page-27-3)*
- *[data](#page-27-0)*
	- \* *[UPDATE\\_ACTION](#page-29-0)*
	- \* *[UPDATE\\_VIEW](#page-29-1)*
	- \* *[UPDATE\\_CLIENT](#page-29-2)*
	- \* *[UPDATE\\_DATA](#page-30-0)*
	- \* *[DELETE\\_DATA](#page-30-1)*
	- \* *[UPDATE\\_CHANGE](#page-30-2)*
	- \* *[REPLACE\\_CHANGE](#page-30-3)*
	- \* *[CLEAR\\_CHANGE](#page-30-4)*
	- \* *[CREATE\\_CHANGE\\_X2M](#page-31-0)*
	- \* *[UPDATE\\_CHANGE\\_X2M](#page-31-1)*
	- \* *[UPDATE\\_CHANGE\\_X2M\\_DELETE](#page-31-2)*
	- \* *[UPDATE\\_SPACE](#page-31-3)*
	- \* *[CLEAR\\_DATA](#page-32-1)*
- *[View definition for store](#page-32-0)*
	- \* *[List](#page-32-2)*
	- \* *[Thumbnail](#page-33-0)*
	- \* *[Form](#page-34-1)*
- [dispatchAll](#page-34-0) *method*
	- \* *[UPDATE\\_LOCALES](#page-34-2)*
	- \* *[SET\\_LOCALE](#page-34-3)*
	- \* *[UPDATE\\_ROUTE](#page-35-0)*
	- \* *[RELOAD](#page-35-1)*

Store and Flow

## <span id="page-24-1"></span><span id="page-24-0"></span>**leftmenu, rightmenu**

It is the same for the both. The define dialog menu:

```
store.state.[ leftmenu | rightmenu ] = {
   value: {
        label: ``label of the selected menu``,
        image: {
            type: [ font-icon ],
            value: ``value in function of type to display the image``,
        },
   },
   values: [
        {
            label: ``label of the selected menu``,
            description: ``Description of the menu``,
            image: {
                type: [ font-icon ],
                value: ``value in function of type to display the image``,
            },
            type: [ SPACE | CLIENT ]
            id: ``space id or custom view name in function of type value``
        },
    ],
}
```
#### <span id="page-24-2"></span>**UPDATE\_LEFT\_MENU, UPDATE\_RIGHT\_MENU**

Update the menu definition or selected menu:

{

type: [ UPDATE\_LEFT\_MENU | UPDATE\_RIGHT\_MENU ],

```
value: {
   label: ``label of the selected menu``,
    image: {
       type: [ font-icon ],
        value: ``value in function of type to display the image``,
    },
},
values: [
    {
        label: ``label of the selected menu``,
        description: ``Description of the menu``,
        image: {
            type: [ font-icon ],
            value: ``value in function of type to display the image``,
        },
        type: [ SPACE | CLIENT ]
        id: ``space id or custom view name in function of type value``
    },
],
```
Note: value and values is not required

## <span id="page-25-1"></span>**CLEAR\_LEFT\_MENU, CLEAR\_RIGHT\_MENU**

Clear the menu:

}

{

}

```
type: [ CLEAR_LEFT_MENU | CLEAR_RIGHT_MENU ]
```
## <span id="page-25-0"></span>**global**

Define the context of the application:

```
store.state.global = {
   title: ``title of the application``,
   modal_custom_view: ``the current modal custom view``,
   breadscrumbs: [
        {
            path: ``the path of the previous action``,
            label: ``label display in the breadcrumb``,
            changes: ``the changes did during the action``,
            position: ``to order the Array``,
        },
        ...
    ],
}
```
## <span id="page-26-0"></span>**UPDATE\_GLOBAL**

Update the global values:

{

}

{

}

{

}

{

}

{

}

```
type: 'UPDATE_GLOBAL',
``params``,
```
Warning: Used for title or modal\_custom\_view.

## <span id="page-26-1"></span>**CLEAR\_GLOBAL**

Clear all the parameter in global:

```
type: 'CLEAR_GLOBAL',
```
## <span id="page-26-2"></span>**ADD\_IN\_BREADSCRUMB**

Add new entry at the end of the breadcrumb:

```
type: 'ADD_IN_BREADSCRUMB',
path: ``the path to save``,
label: ``the label to display``,
changes: ``the state data changes to save``,
```
## <span id="page-26-3"></span>**REMOVE\_FROM\_BREADSCRUMB**

Remove the breadcrumb entries if the position is higther than the wanted position:

```
type: 'REMOVE_FROM_BREADSCRUMB',
position: ``the position to delete``
```
## <span id="page-26-4"></span>**CLEAR\_BREADSCRUMB**

Clear all the breadcrumb entries:

type: 'CLEAR\_BREADSCRUMB',

## <span id="page-27-1"></span>**ADD\_NOTIFICATION (mutation)**

Add new notification in the notification stack:

```
{
   type: 'ADD_NOTIFICATION',
   process: 'commit',
   id: ``unique id``
   title: ``title of the notification``
   message: ``html template of the message``,
   has_icon: ``display icon only for notification type success, info, warning or.
˓→error``,
   notification_type: [ '' | success | info | warning | error ],
}
```
Warning: If you need duration, you must use the action not the mutation

#### <span id="page-27-2"></span>**ADD\_NOTIFICATION (action)**

Add new notification in the notification stack:

```
{
   type: 'ADD_NOTIFICATION',
   process: 'dispatch',
   id: ``unique id``
   title: ``title of the notification``
   message: ``html template of the message``,
   has_icon: ``display icon only for notification type success, info, warning or_
˓→error``,
   notification_type: [ '' | success | info | warning | error ],
   duration: ``number of the duration before remove, null for sticky``,
}
```
## <span id="page-27-3"></span>**REMOVE\_NOTIFICATION**

Remove from notifications stack the notification id:

```
type: 'REMOVE_NOTIFICATION',
id: ``id of the notification``,
```
## <span id="page-27-0"></span>**data**

{

}

Save all the data for furet\_ui:

```
store.state.data = {
   actions: {
        ``action id``: {
            label: ``Label of the action``,
            views: [
```

```
{
                viewId: ``view id``,
                type: ``type of view``,
            },
            ...
       ],
    },
    ...
},
views: {
    ``view's id``: {
       model: ``model's name``,
        ``view params which depend of the type of the view``
    },
},
client: {
    ``custom view name``: {
        ``params of the custum view``,
    },
    ...
},
data: {
    ``Model name``: {
        ``data id``: {
           ``data``,
            ...
        },
        ...
    },
    ...
},
changes: {
    new: {
        ``Model name``: {
            ``data id``: [ 'DELETED' || { ``data`` } ],
            ...
        },
        ...
    },
    ``Model name``: {
        ``data id``: [ 'DELETED' || { ``data`` } ],
        ...
    },
    ...
},
spaces: {
    left_menu: [
       ``menu params``,
        ...
    ],
    right_menu: [
       ``menu params``,
        ...
    ],
}
```
the left and right menu definition is the same:

}

```
\lceil{
        label: ``displayed label``,
        image: {
            type: [ 'font-icon' ],
            value: ``value of the icon``,
        actionId: ``action id``,
        id: ``id of the menu``,
        submenus: [
            ``Same menu definition, to use the submenus don't put actionId``,
            ...
        \frac{1}{2},
    },
```
## <span id="page-29-0"></span>**UPDATE\_ACTION**

Add action definition:

{

{

}

{

}

```
type: 'UPDATE_ACTION_MANAGER_ADD_ACTION_DATA',
   actionId: ``action id``
   label: ``Label of the action``,
   views: [
       {
           viewId: ``view id``,
           type: ``type of view``,
       },
        ...
   ],
}
```
## <span id="page-29-1"></span>**UPDATE\_VIEW**

Update the data of one view:

```
type: 'UPDATE_VIEW',
viewId: ``view id``,
model: ``model name``,
``params of the view``,
```
## <span id="page-29-2"></span>**UPDATE\_CLIENT**

Add params for a custom view:

```
type: 'UPDATE_CLIENT',
viewName: ``custom view name``,
``params ...``,
```
## <span id="page-30-0"></span>**UPDATE\_DATA**

Update the data:

```
{
   type: 'UPDATE_DATA',
   model: ``Model name``,
   data: {
        ``data id``: {
            ``params``,
        },
        ...
    },
}
```
#### <span id="page-30-1"></span>**DELETE\_DATA**

Delete some data:

{

}

{

}

{

}

```
type: 'DELETE_DATA',
data: {
    ``Model name``: [
        ``data id``,
    ],
},
```
## <span id="page-30-2"></span>**UPDATE\_CHANGE**

Modify current change:

```
type: 'UPDATE_CHANGE',
model: ``Model name``,
dataId: ``data id``,
fieldname: ``name of the field``,
value: ``new value to save``,
```
## <span id="page-30-3"></span>**REPLACE\_CHANGE**

replace the change by another:

```
type: 'REPLACE_CHANGE',
changes: ``object``,
```
## <span id="page-30-4"></span>**CLEAR\_CHANGE**

replace the change by another:

type: 'CLEAR\_CHANGE',

{

}

{

}

{

}

{

}

#### <span id="page-31-0"></span>**CREATE\_CHANGE\_X2M**

Add new change in the new entry, use by One2Many and Many2Many:

```
type: 'CREATE_CHANGE_X2M',
model: ``model name``,
dataId: ``id of the data to create``
```
#### <span id="page-31-1"></span>**UPDATE\_CHANGE\_X2M**

Modify current change in new if exist or in the normal place:

```
type: 'UPDATE_CHANGE_X2M',
model: ``Model name``,
dataId: ``data id``,
fieldname: ``name of the field``,
value: ``new value to save``,
```
## <span id="page-31-2"></span>**UPDATE\_CHANGE\_X2M\_DELETE**

Remove the change in the new entry if exist else add the 'DELETED' in the nomal place for the model and the dataIds:

```
type: 'UPDATE_CHANGE_X2M_DELETE',
model: ``Model name``,
dataIds: [
    ``data id``,
    ...
],
```
## <span id="page-31-3"></span>**UPDATE\_SPACE**

Update the space data:

```
{
   type: 'UPDATE_SPACE',
    spaceId: ``
    left_menu: [
        ``menu params``,
        ...
    ],
    right_menu: [
```

```
``menu params``,
    ...
],
```
## <span id="page-32-1"></span>**CLEAR\_DATA**

}

{

}

Clear all the data:

```
type: 'CLEAR_DATA'
```
## <span id="page-32-0"></span>**View definition for store**

Note: the params are different for each view type

#### <span id="page-32-2"></span>**List**

```
label: ``label of the view``,
model: ``model name``,
creatable: ``true display the create button``,
deletable: ``true display the delete button``,
selectable: ``true display the check box``,
onSelect: ``view id to use if the line is clicked``,
empty: ``html template displayed when no data``,
headers: [
   {
        name: ``column name``,
        label: ``Label of the column``,
        component: ``the vue component name``
        sortable: ``true: the column is sortable``
        numeric: ``true the value is a numeric``
        invisible: ``condition to determinate if the field is displayed or not``
    },
    ...
],
search: [
    {
        key: ``key used by the server to filter the data``,
        label: ``Label display of the key``,
        type: ``what ever if you need to split the filter``,
        operator: ``what ever if you want define this``,
        value: ``the value``,
    },
    ...
\,,
buttons: [
    {
        label: ``Label of the button``,
```

```
buttonId: ``id of the button``,
    },
    ...
\,,
onSelect_buttons: [
   \{label: ``Label of the button``,
       buttonId: ``id of the button``,
    },
    ...
\,,
fields: [
    ``column name``,
    ...
\frac{1}{2},
```
## <span id="page-33-0"></span>**Thumbnail**

```
label: ``label of the view``,
model: ``model name``,
creatable: ``true display the create button``,
deletable: ``true display the delete button``,
onSelect: ``view id to use if the line is clicked``,
border_fieldcolor: ``color to display can be hard coded or come from a field or eval_
˓→some condition``
background_fieldcolor: ``color to display can be hard coded or come from a field or
˓→eval some condition``
search: [
    {
        key: ``key used by the server to filter the data``,
        label: ``Label display of the key``,
        type: ``what ever if you need to split the filter``,
        operator: ``what ever if you want define this``,
        value: ``the value``,
    },
    ...
],
template: ``template definition``,
buttons: [
   {
        label: ``Label of the button``,
       buttonId: ``id of the button``,
    },
    ...
],
fields: [
   ``column name``,
    ...
\cdot
```
Note: For the template see the template page *[Template](#page-44-0)*

#### <span id="page-34-1"></span>**Form**

```
label: ``label of the view``,
model: ``model name``,
creatable: ``true display the create button``,
deletable: ``true display the delete button``,
editable: ``true display the edit button``,
onClose: ``view id to use if the close button is clicked``,
template: ``template definition``,
buttons: [
    {
        label: ``Label of the button``,
        buttonId: ``id of the button``,
    },
    ...
],
fields: [
    ``column name``,
    ...
],
```
Note: For the template see the template page *[Template](#page-44-0)*

## <span id="page-34-0"></span>**dispatchAll method**

The dispatchAll is called by the api and do the dispatch to the store. But some type are not in the store and was computed directly by this method.

#### <span id="page-34-2"></span>**UPDATE\_LOCALES**

Update translation for one locale:

```
{
   type: 'UPDATE_LOCALES',
   locales: [
       {
            locale: ``the local to modify fr | en | ...``
           messages: ``object of translation``
       },
        ...
   ]
}
```
#### <span id="page-34-3"></span>**SET\_LOCALE**

Force the current locale of furetui:

```
{
    type: 'SET_LOCALE',
    locale: ``the local to modify fr | en | ... ``
}
```
## <span id="page-35-0"></span>**UPDATE\_ROUTE**

Change the current route in router:

```
{
    type: 'UPDATE_ROUTE',
   name: ``route name``,
    params: {
        ``route param``,
        ...
    }
}
or
{
    type: 'UPDATE_ROUTE',
    path: ``path in router``
}
```
#### <span id="page-35-1"></span>**RELOAD**

Reload the furetui client

#### **Contents**

- *[Client / Server Api](#page-38-0)*
	- [/furetui/init/required/data](#page-38-1)
	- [/furetui/init/optionnal/data](#page-38-2)
	- [/furetui/homepage](#page-39-0)
	- [/furetui/button/<buttonId>](#page-39-1)
	- [/furetui/custom/view/<viewName>](#page-39-2)
	- [/furetui/view/<viewId>](#page-39-3)
	- [/furetui/space/<spaceId>](#page-39-4)
	- [/furetui/action/<actionId>](#page-40-0)
	- [/furetui/field/x2x/search](#page-40-1)
	- [/furetui/list/x2m/get](#page-40-2)
	- [/furetui/field/x2m/get/views](#page-41-0)
	- [/furetui/data/create](#page-41-1)
	- [/furetui/data/read](#page-41-2)
	- [/furetui/data/read/<dataId>](#page-41-3)
	- [/furetui/data/update](#page-42-0)
	- [/furetui/data/delete](#page-42-1)
	- [/furetui/data/search](#page-42-2)

– *[Default route for login and logout](#page-43-0)*

- \* [/furetui/client/login](#page-43-1)
- \* [/furetui/client/logout](#page-43-2)

Client / Server Api

<span id="page-38-0"></span>All the route use the POST method and the JSON rendering. They must all return list of store mutation. See the store page:

```
[
    ``store mutation``
          OR / AND
    ``translation definition``
          OR / AND
   ``locale``
           OR / AND
    ``client path for vue-router``
]
```
## <span id="page-38-1"></span>**/furetui/init/required/data**

First query called by FuretUI. The goal of this query is to initialize the client.

The params in body are:

- route\_name: an existing route name in route.js
- route\_params: the information linked

Warning: Return quick data, allow to display quickly the UI

## <span id="page-38-2"></span>**/furetui/init/optionnal/data**

Second call. The goal is to load heavy data to improve the client and allow a degradate mode

Note: The query can be slower than required data because the main data is already present and this application may be usable.

## <span id="page-39-0"></span>**/furetui/homepage**

Called, when the router path is /

## <span id="page-39-1"></span>**/furetui/button/<buttonId>**

Called, when the button is clicked with params in body:

- viewId
- model
- dataIds
- options

## <span id="page-39-2"></span>**/furetui/custom/view/<viewName>**

Called when the custom view is called, is not required to respond to this query

## <span id="page-39-3"></span>**/furetui/view/<viewId>**

Called when the view have been selected or changed.

## <span id="page-39-4"></span>**/furetui/space/<spaceId>**

Called when the view space been selected or changed. optionnal values in body:

- spaceId
- menuId
- actionId
- viewId
- dataId
- mode

## <span id="page-40-0"></span>**/furetui/action/<actionId>**

Called when the view action been selected or changed. optionnal values in body:

- spaceId
- menuId
- actionId
- viewId
- dataId
- mode

## <span id="page-40-1"></span>**/furetui/field/x2x/search**

Call to by Many2One and Many2ManyTags to search the remote value

the value in body are:

- model
- value
- fields

```
Warning: the wanted result is not a classical response
{
     ids: [ data id, ...
     ], data: [
         store mutation, OR / AND
         translation definition OR / AND
         locale OR / AND
         client path for vue-router
     ],
}
```
## <span id="page-40-2"></span>**/furetui/list/x2m/get**

Call to by One2Many and Many2Many to get children values

the value in body are:

- model
- viewId
- dataIds

## <span id="page-41-0"></span>**/furetui/field/x2m/get/views**

Call to by One2Many and Many2Many to get the children views

the value in body:

• viewIds

# <span id="page-41-1"></span>**/furetui/data/create**

Call to save an unexisting data

the value in body are:

- model
- data
- changes: all the change not only for this data
- fields
- path: **optionnal**
	- spaceId
	- menuId
	- actionId
	- viewId

Warning: Don't forget to change path to pass in RO mode

## <span id="page-41-2"></span>**/furetui/data/read**

Call to read entries in function of filter

the value in body are:

- model
- viewId
- filter
- fields

## <span id="page-41-3"></span>**/furetui/data/read/<dataId>**

Call to read only one entry

the value in body are:

- model
- viewId
- new
- fields

## <span id="page-42-0"></span>**/furetui/data/update**

Call to save an existing data

the value in body are:

- model
- dataId
- data
- changes: all the change not only for this data
- fields
- path: **optionnal**
	- spaceId
	- menuId
	- actionId
	- viewId

Warning: Don't forget to change path to use the good dataId and RO mode

## <span id="page-42-1"></span>**/furetui/data/delete**

Call to remove an existing data

the value in body are:

- model
- dataIds

Warning: Don't forget to call the mutation to remove the dataIds alse on furetui client

## <span id="page-42-2"></span>**/furetui/data/search**

Call to remove an existing data

the value in body are:

- model
- search
- value

Warning: It is not a classical response, the goal it to define the available filter for search view

# <span id="page-43-0"></span>**Default route for login and logout**

The view can be overwriting this route can be deprecated.

## <span id="page-43-1"></span>**/furetui/client/login**

Call when the FuretUI user click on the connection button. The server may check the identity of the user and this access rigth. The server:

#### <span id="page-43-2"></span>**/furetui/client/logout**

Call when the FuretUI user click on the Logout thumbnail. The server may close the session of the user. The server:

Warning: Dont forget to remove all the data

**Contents** 

• *[Template](#page-44-0)*

# **Template**

<span id="page-44-0"></span>The templates are used by Form and Thumbnail views, the template describe the view to display. The template come from the server and must apply some rules.

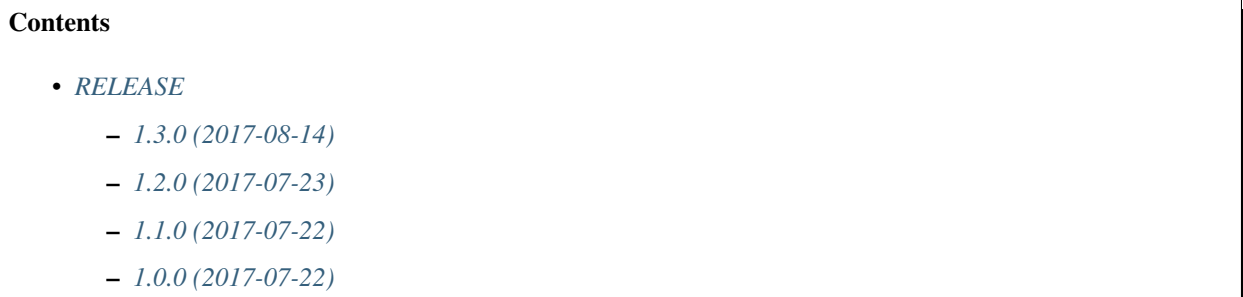

## RELEASE

## <span id="page-46-1"></span><span id="page-46-0"></span>**1.3.0 (2017-08-14)**

- Pass route params when call /furetui/init/required/data
- Add RELOAD command in dispatchAll, to reload all furetui
- FIX Field Boolean
- Fix contant in Form / Thumbnail views
- FIX fields.common

# <span id="page-46-2"></span>**1.2.0 (2017-07-23)**

- Add two / way instance creation to allowed import oter component
- Add documention to start client

# <span id="page-46-3"></span>**1.1.0 (2017-07-22)**

- Fix some documentation
- Rename Text to RichText
- Add Field Text

## <span id="page-46-4"></span>**1.0.0 (2017-07-22)**

First release:

- Add some fields
- Add some views
- Add notifications
- Add vuejs, vuex, vue-i18n, vue-router
- Add Bulma, buefy

#### **Contents**

- *[Mozilla Public License Version 2.0](#page-50-0)*
	- *[1. Definitions](#page-50-1)*
		- \* *[1.1. "Contributor"](#page-50-2)*
		- \* *[1.2. "Contributor Version"](#page-50-3)*
		- \* *[1.3. "Contribution"](#page-50-4)*
		- \* *[1.4. "Covered Software"](#page-50-5)*
		- \* *[1.5. "Incompatible With Secondary Licenses"](#page-50-6)*
		- \* *[1.6. "Executable Form"](#page-51-0)*
		- \* *[1.7. "Larger Work"](#page-51-1)*
		- \* *[1.8. "License"](#page-51-2)*
		- \* *[1.9. "Licensable"](#page-51-3)*
		- \* *[1.10. "Modifications"](#page-51-4)*
		- \* *[1.11. "Patent Claims" of a Contributor](#page-51-5)*
		- \* *[1.12. "Secondary License"](#page-51-6)*
		- \* *[1.13. "Source Code Form"](#page-51-7)*
		- \* *[1.14. "You" \(or "Your"\)](#page-51-8)*
	- *[2. License Grants and Conditions](#page-52-0)*
		- \* *[2.1. Grants](#page-52-1)*
		- \* *[2.2. Effective Date](#page-52-2)*
		- \* *[2.3. Limitations on Grant Scope](#page-52-3)*
		- \* *[2.4. Subsequent Licenses](#page-52-4)*
		- \* *[2.5. Representation](#page-52-5)*
		- \* *[2.6. Fair Use](#page-52-6)*
		- \* *[2.7. Conditions](#page-53-1)*
	- *[3. Responsibilities](#page-53-0)*
		- \* *[3.1. Distribution of Source Form](#page-53-2)*
		- \* *[3.2. Distribution of Executable Form](#page-53-3)*
		- \* *[3.3. Distribution of a Larger Work](#page-53-4)*
		- \* *[3.4. Notices](#page-53-5)*
- \* *[3.5. Application of Additional Terms](#page-53-6)*
- *[4. Inability to Comply Due to Statute or Regulation](#page-54-0)*
- *[5. Termination](#page-54-1)*
	- \* *[5.1.](#page-54-3)*
	- \* *[5.2.](#page-54-4)*
	- \* *[5.3.](#page-54-5)*
- *[6. Disclaimer of Warranty](#page-54-2)*
- *[7. Limitation of Liability](#page-55-0)*
- *[8. Litigation](#page-55-1)*
- *[9. Miscellaneous](#page-55-2)*
- *[10. Versions of the License](#page-55-3)*
	- \* *[10.1. New Versions](#page-55-4)*
	- \* *[10.2. Effect of New Versions](#page-55-5)*
	- \* *[10.3. Modified Versions](#page-55-6)*
	- \* *[10.4. Distributing Source Code Form that is Incompatible With Secondary Licenses](#page-56-2)*
- *[Exhibit A Source Code Form License Notice](#page-56-0)*
- *[Exhibit B "Incompatible With Secondary Licenses" Notice](#page-56-1)*

## Mozilla Public License Version 2.0

## <span id="page-50-1"></span><span id="page-50-0"></span>**1. Definitions**

#### <span id="page-50-2"></span>**1.1. "Contributor"**

Means each individual or legal entity that creates, contributes to the creation of, or owns Covered Software.

#### <span id="page-50-3"></span>**1.2. "Contributor Version"**

Means the combination of the Contributions of others (if any) used by a Contributor and that particular Contributor's Contribution.

## <span id="page-50-4"></span>**1.3. "Contribution"**

Means Covered Software of a particular Contributor.

#### <span id="page-50-5"></span>**1.4. "Covered Software"**

Means Source Code Form to which the initial Contributor has attached the notice in Exhibit A, the Executable Form of such Source Code Form, and Modifications of such Source Code Form, in each case including portions thereof.

## <span id="page-50-6"></span>**1.5. "Incompatible With Secondary Licenses"**

Means:

- That the initial Contributor has attached the notice described in Exhibit B to the Covered Software; or
- That the Covered Software was made available under the terms of version 1.1 or earlier of the License, but not also under the terms of a Secondary License.

## <span id="page-51-0"></span>**1.6. "Executable Form"**

Means any form of the work other than Source Code Form.

## <span id="page-51-1"></span>**1.7. "Larger Work"**

Means a work that combines Covered Software with other material, in a separate file or files, that is not Covered Software.

#### <span id="page-51-2"></span>**1.8. "License"**

Means this document.

#### <span id="page-51-3"></span>**1.9. "Licensable"**

Means having the right to grant, to the maximum extent possible, whether at the time of the initial grant or subsequently, any and all of the rights conveyed by this License.

#### <span id="page-51-4"></span>**1.10. "Modifications"**

Means any of the following:

- Any file in Source Code Form that results from an addition to, deletion from, or modification of the contents of Covered Software; or
- Any new file in Source Code Form that contains any Covered Software.

## <span id="page-51-5"></span>**1.11. "Patent Claims" of a Contributor**

Means any patent claim(s), including without limitation, method, process, and apparatus claims, in any patent Licensable by such Contributor that would be infringed, but for the grant of the License, by the making, using, selling, offering for sale, having made, import, or transfer of either its Contributions or its Contributor Version.

## <span id="page-51-6"></span>**1.12. "Secondary License"**

Means either the GNU General Public License, Version 2.0, the GNU Lesser General Public License, Version 2.1, the GNU Affero General Public License, Version 3.0, or any later versions of those licenses.

## <span id="page-51-7"></span>**1.13. "Source Code Form"**

Means the form of the work preferred for making modifications.

## <span id="page-51-8"></span>**1.14. "You" (or "Your")**

Means an individual or a legal entity exercising rights under this License. For legal entities, "You" includes any entity that controls, is controlled by, or is under common control with You. For purposes of this definition, "control" means (a) the power, direct or indirect, to cause the direction or management of such entity, whether by contract or otherwise, or (b) ownership of more than fifty percent (50%) of the outstanding shares or beneficial ownership of such entity.

# <span id="page-52-0"></span>**2. License Grants and Conditions**

## <span id="page-52-1"></span>**2.1. Grants**

Each Contributor hereby grants You a world-wide, royalty-free, non-exclusive license:

- Under intellectual property rights (other than patent or trademark) Licensable by such Contributor to use, reproduce, make available, modify, display, perform, distribute, and otherwise exploit its Contributions, either on an unmodified basis, with Modifications, or as part of a Larger Work; and
- Under Patent Claims of such Contributor to make, use, sell, offer for sale, have made, import, and otherwise transfer either its Contributions or its Contributor Version.

## <span id="page-52-2"></span>**2.2. Effective Date**

The licenses granted in Section 2.1 with respect to any Contribution become effective for each Contribution on the date the Contributor first distributes such Contribution.

## <span id="page-52-3"></span>**2.3. Limitations on Grant Scope**

The licenses granted in this Section 2 are the only rights granted under this License. No additional rights or licenses will be implied from the distribution or licensing of Covered Software under this License. Notwithstanding Section 2.1(b) above, no patent license is granted by a Contributor:

- For any code that a Contributor has removed from Covered Software; or
- For infringements caused by: (i) Your and any other third party's modifications of Covered Software, or (ii) the combination of its Contributions with other software (except as part of its Contributor Version); or
- Under Patent Claims infringed by Covered Software in the absence of its Contributions.

This License does not grant any rights in the trademarks, service marks, or logos of any Contributor (except as may be necessary to comply with the notice requirements in Section 3.4).

## <span id="page-52-4"></span>**2.4. Subsequent Licenses**

No Contributor makes additional grants as a result of Your choice to distribute the Covered Software under a subsequent version of this License (see Section 10.2) or under the terms of a Secondary License (if permitted under the terms of Section 3.3).

## <span id="page-52-5"></span>**2.5. Representation**

Each Contributor represents that the Contributor believes its Contributions are its original creation(s) or it has sufficient rights to grant the rights to its Contributions conveyed by this License.

## <span id="page-52-6"></span>**2.6. Fair Use**

This License is not intended to limit any rights You have under applicable copyright doctrines of fair use, fair dealing, or other equivalents.

## <span id="page-53-1"></span>**2.7. Conditions**

Sections 3.1, 3.2, 3.3, and 3.4 are conditions of the licenses granted in Section 2.1.

## <span id="page-53-0"></span>**3. Responsibilities**

## <span id="page-53-2"></span>**3.1. Distribution of Source Form**

All distribution of Covered Software in Source Code Form, including any Modifications that You create or to which You contribute, must be under the terms of this License. You must inform recipients that the Source Code Form of the Covered Software is governed by the terms of this License, and how they can obtain a copy of this License. You may not attempt to alter or restrict the recipients' rights in the Source Code Form.

## <span id="page-53-3"></span>**3.2. Distribution of Executable Form**

If You distribute Covered Software in Executable Form then:

- Such Covered Software must also be made available in Source Code Form, as described in Section 3.1, and You must inform recipients of the Executable Form how they can obtain a copy of such Source Code Form by reasonable means in a timely manner, at a charge no more than the cost of distribution to the recipient; and
- You may distribute such Executable Form under the terms of this License, or sublicense it under different terms, provided that the license for the Executable Form does not attempt to limit or alter the recipients' rights in the Source Code Form under this License.

## <span id="page-53-4"></span>**3.3. Distribution of a Larger Work**

You may create and distribute a Larger Work under terms of Your choice, provided that You also comply with the requirements of this License for the Covered Software. If the Larger Work is a combination of Covered Software with a work governed by one or more Secondary Licenses, and the Covered Software is not Incompatible With Secondary Licenses, this License permits You to additionally distribute such Covered Software under the terms of such Secondary License(s), so that the recipient of the Larger Work may, at their option, further distribute the Covered Software under the terms of either this License or such Secondary License(s).

## <span id="page-53-5"></span>**3.4. Notices**

You may not remove or alter the substance of any license notices (including copyright notices, patent notices, disclaimers of warranty, or limitations of liability) contained within the Source Code Form of the Covered Software, except that You may alter any license notices to the extent required to remedy known factual inaccuracies.

## <span id="page-53-6"></span>**3.5. Application of Additional Terms**

You may choose to offer, and to charge a fee for, warranty, support, indemnity or liability obligations to one or more recipients of Covered Software. However, You may do so only on Your own behalf, and not on behalf of any Contributor. You must make it absolutely clear that any such warranty, support, indemnity, or liability obligation is offered by You alone, and You hereby agree to indemnify every Contributor for any liability incurred by such Contributor as a result of warranty, support, indemnity or liability terms You offer. You may include additional disclaimers of warranty and limitations of liability specific to any jurisdiction.

# <span id="page-54-0"></span>**4. Inability to Comply Due to Statute or Regulation**

If it is impossible for You to comply with any of the terms of this License with respect to some or all of the Covered Software due to statute, judicial order, or regulation then You must: (a) comply with the terms of this License to the maximum extent possible; and (b) describe the limitations and the code they affect. Such description must be placed in a text file included with all distributions of the Covered Software under this License. Except to the extent prohibited by statute or regulation, such description must be sufficiently detailed for a recipient of ordinary skill to be able to understand it.

# <span id="page-54-1"></span>**5. Termination**

#### <span id="page-54-3"></span>**5.1.**

The rights granted under this License will terminate automatically if You fail to comply with any of its terms. However, if You become compliant, then the rights granted under this License from a particular Contributor are reinstated (a) provisionally, unless and until such Contributor explicitly and finally terminates Your grants, and (b) on an ongoing basis, if such Contributor fails to notify You of the non-compliance by some reasonable means prior to 60 days after You have come back into compliance. Moreover, Your grants from a particular Contributor are reinstated on an ongoing basis if such Contributor notifies You of the non-compliance by some reasonable means, this is the first time You have received notice of non-compliance with this License from such Contributor, and You become compliant prior to 30 days after Your receipt of the notice.

## <span id="page-54-4"></span>**5.2.**

If You initiate litigation against any entity by asserting a patent infringement claim (excluding declaratory judgment actions, counter-claims, and cross-claims) alleging that a Contributor Version directly or indirectly infringes any patent, then the rights granted to You by any and all Contributors for the Covered Software under Section 2.1 of this License shall terminate.

## <span id="page-54-5"></span>**5.3.**

In the event of termination under Sections 5.1 or 5.2 above, all end user license agreements (excluding distributors and resellers) which have been validly granted by You or Your distributors under this License prior to termination shall survive termination.

## <span id="page-54-2"></span>**6. Disclaimer of Warranty**

Warning: Covered Software is provided under this License on an "as is" basis, without warranty of any kind, either expressed, implied, or statutory, including, without limitation, warranties that the Covered Software is free of defects, merchantable, fit for a particular purpose or non-infringing. The entire risk as to the quality and performance of the Covered Software is with You. Should any Covered Software prove defective in any respect, You (not any Contributor) assume the cost of any necessary servicing, repair, or correction. This disclaimer of warranty constitutes an essential part of this License. No use of any Covered Software is authorized under this License except under this disclaimer.

# <span id="page-55-0"></span>**7. Limitation of Liability**

Warning: Under no circumstances and under no legal theory, whether tort (including negligence), contract, or otherwise, shall any Contributor, or anyone who distributes Covered Software as permitted above, be liable to You for any direct, indirect, special, incidental, or consequential damages of any character including, without limitation, damages for lost profits, loss of goodwill, work stoppage, computer failure or malfunction, or any and all other commercial damages or losses, even if such party shall have been informed of the possibility of such damages. This limitation of liability shall not apply to liability for death or personal injury resulting from such party's negligence to the extent applicable law prohibits such limitation. Some jurisdictions do not allow the exclusion or limitation of incidental or consequential damages, so this exclusion and limitation may not apply to You.

# <span id="page-55-1"></span>**8. Litigation**

Any litigation relating to this License may be brought only in the courts of a jurisdiction where the defendant maintains its principal place of business and such litigation shall be governed by laws of that jurisdiction, without reference to its conflict-of-law provisions. Nothing in this Section shall prevent a party's ability to bring cross-claims or counterclaims.

## <span id="page-55-2"></span>**9. Miscellaneous**

This License represents the complete agreement concerning the subject matter hereof. If any provision of this License is held to be unenforceable, such provision shall be reformed only to the extent necessary to make it enforceable. Any law or regulation which provides that the language of a contract shall be construed against the drafter shall not be used to construe this License against a Contributor.

# <span id="page-55-3"></span>**10. Versions of the License**

## <span id="page-55-4"></span>**10.1. New Versions**

Mozilla Foundation is the license steward. Except as provided in Section 10.3, no one other than the license steward has the right to modify or publish new versions of this License. Each version will be given a distinguishing version number.

## <span id="page-55-5"></span>**10.2. Effect of New Versions**

You may distribute the Covered Software under the terms of the version of the License under which You originally received the Covered Software, or under the terms of any subsequent version published by the license steward.

## <span id="page-55-6"></span>**10.3. Modified Versions**

If you create software not governed by this License, and you want to create a new license for such software, you may create and use a modified version of this License if you rename the license and remove any references to the name of the license steward (except to note that such modified license differs from this License).

## <span id="page-56-2"></span>**10.4. Distributing Source Code Form that is Incompatible With Secondary Licenses**

If You choose to distribute Source Code Form that is Incompatible With Secondary Licenses under the terms of this version of the License, the notice described in Exhibit B of this License must be attached.

## <span id="page-56-0"></span>**Exhibit A - Source Code Form License Notice**

This Source Code Form **is** subject to the terms of the Mozilla Public License, v. 2.0. If a copy of the MPL was **not** distributed **with** this file, You can obtain one at http://mozilla.org/MPL/2.0/.

If it is not possible or desirable to put the notice in a particular file, then You may include the notice in a location (such as a LICENSE file in a relevant directory) where a recipient would be likely to look for such a notice.

Note: You may add additional accurate notices of copyright ownership.

## <span id="page-56-1"></span>**Exhibit B - "Incompatible With Secondary Licenses" Notice**

This Source Code Form is "Incompatible With Secondary Licenses", as defined by the Mozilla Public License, v. 2.0.